## **Using SysML elements in UPDM 2 plugin**

SysML elements can be used to extend UPDM provided set of concepts.

SysML toolbars are available in the following diagrams:

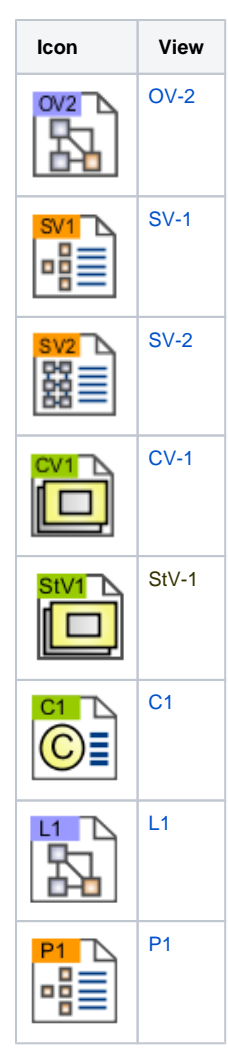

SysML toolbars are collapsed by default.

To expand SysML toolbars

- 1. Click **Options** > **Environment**.
- 2. In the **Environment Options** dialog, click the **UPDM** property group.
- 3. Set the **System Engineer User Interface Mode** property value to true.
- 4. Click **OK**.

## **Case Study**

We will use the Requirement element, which is a SysML element, in an OV-2 diagram.

Do the following

- 1. Create an OV-2 diagram.
- 2. Create a Performer/ Node in the diagram.
- 3. On the **SysML Requirements Diagram** toolbar, click the **Requirement** button.
- 4. Create a Requirement in the diagram pane.

<sup>5.</sup>  Create the Satisfy relationship between the Performer/ Node and the Requirement.

As you can see in the following figure, we have expressed that the architecture element satisfies the Requirement.

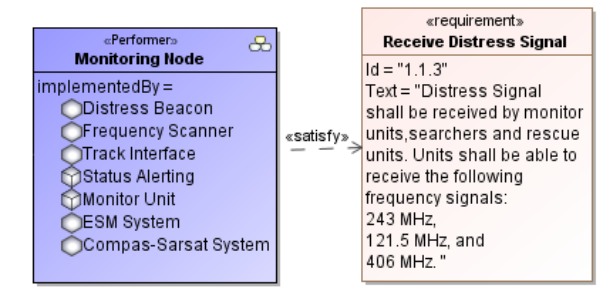